## **Lecture 10**

**Topics**: *Chapter 4. Objects and Graphics* 4.6 Choosing coordinates 4.7 Interactive Graphics

We discussed that the graphical window coordinates are different from regular rectangular coordinates system. Hence, when we draw anything using graphics library, we have to keep in mind, that the origin is at the top left corner of the window:

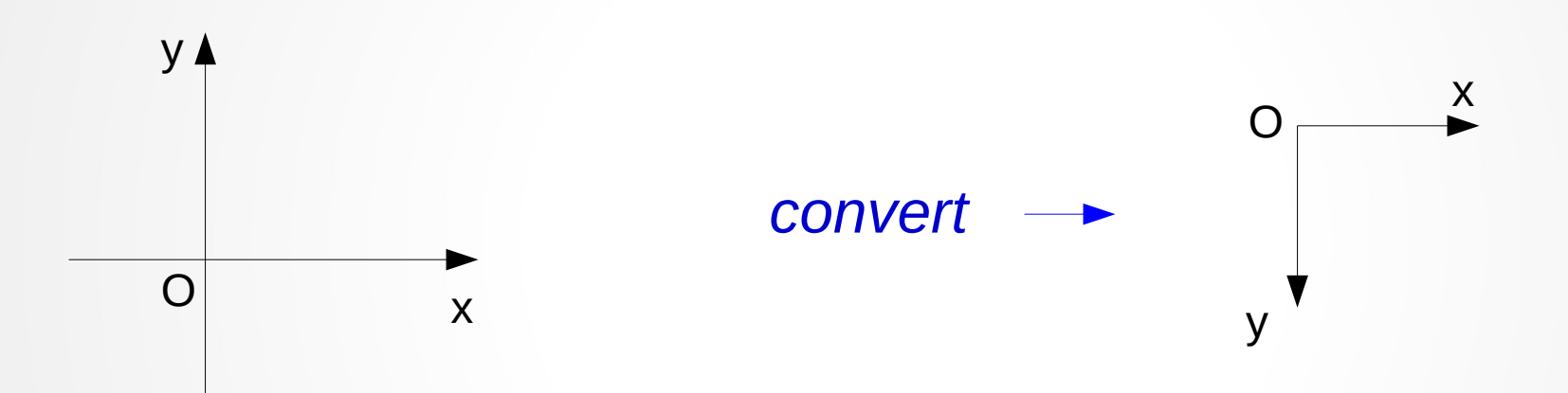

We discussed that the graphical window coordinates are different from regular rectangular coordinates system. Hence, when we draw anything using graphics library, we have to keep in mind, that the origin is at the top left corner of the window:

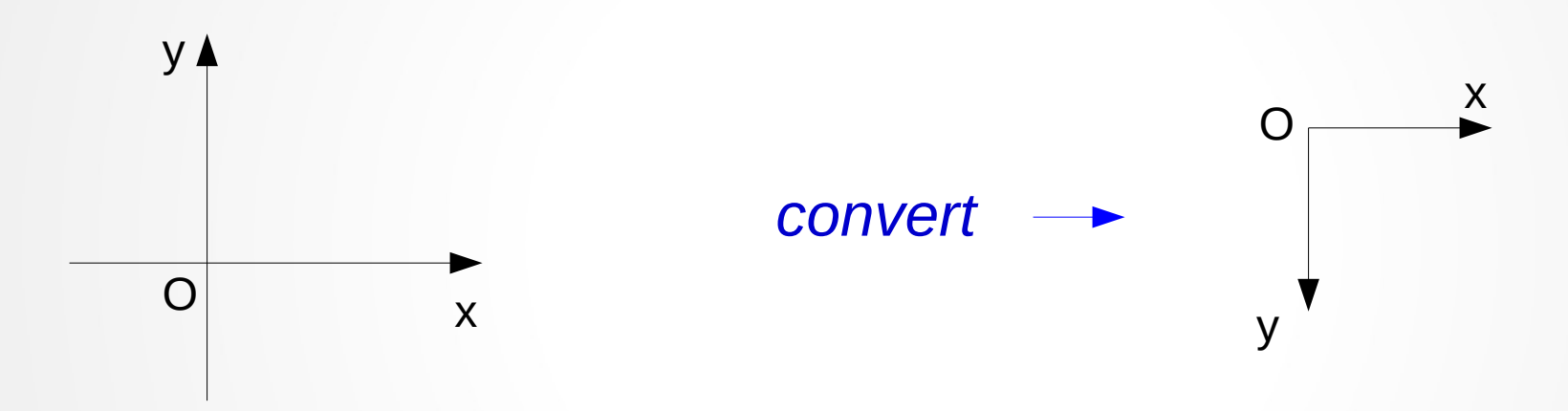

3 Another issue: Imagine, that we decided to write a program of tictac-toe. We'll start with drawing of 3 rows and 3 columns (i.e. two horizontal lines and two vertical lines). At this point we will have to decide what are the coordinates of the lines, depending on what are the dimensions of the window (the size).

## **setCoords**

To ease our life class GraphWin allows us to specify a coordinate system for the window using the setCoords method.

# setCoords(xll,yll,xur,yur)

*x- and y-coordinates x- and y-coordinates*

*the lower left corner the upper right corner* 

All subsequent drawings will be done with respect to the altered coordinate system (except for plotPixel)

#### More practice with mouse clicks

Recall getMouse method:

- when it is invoked the program pauses and waits the user to click the mouse somewhere in the graphics window, then the spot where the user clicks returned to the program as Point.

#### More practice with mouse clicks

#### Recall getMouse method:

- when it is invoked the program pauses and waits the user to click the mouse somewhere in the graphics window, then the spot where the user clicks returned to the program as Point.

#### Quadrilateral:

Let's write a program that asks the user to click a mouse 4 times then draws a quadrilateral with corners at the clicked points: quadrilateral.py

#### More practice with mouse clicks

Quadrilateral:

Let's write a program that asks the user to click a mouse 4 times then draws a quadrilateral with corners at the clicked points: quadrilateral.py

Design/Algorithm:

```
p_1=win.getMouse()
p_2=win.getMouse()
p_3=win.getMouse()
p_4=win.getMouse()
define polygon by 4 points,
draw polygon
```
See the program quadrilateral.py

## **Events**

Graphical interfaces can be used for input as well as output.

Usually in a GUI environment we can *click on buttons*, *choose items from menus*, *type information* into on-screen text boxes, and so on.

## Events

Graphical interfaces can be used for input as well as output.

Usually in a GUI environment we can *click on buttons*, *choose items from menus*, *type information* into on-screen text boxes, and so on.

When the user moves the mouse, clicks on a button or types a key on the keyboards, this generates an *event*. This *event object* is further sent to an appropriate part of the program to be processed. Then the appropriate action will be taken.

## Event-driven programming

Event-driven programming can be tricky for novice programmers, since it is hard to figure out «who's in charge» at any given moment.

Our graphics module hides the underlying event-handling mechanism and provides two simple ways of getting user input in a GraphWin:

- mouse clicks
- textual input

## Event-driven programming

Event-driven programming can be tricky for novice programmers, since it is hard to figure out «who's in charge» at any given moment.

Our graphics module hides the underlying event-handling mechanism and provides two simple ways of getting user input in a GraphWin:

- mouse clicks  $\leftarrow$  we already saw
- textual input

## **Textual Input**

Graphics library has a simple Entry object, that draws a box on the screen that can contain text.

Entry(centerPoint,width)

*number of characters of text that can be displayed*

It has setText and getText methods. setText(string) – sets the text of the object to string getText() - returns the current string

**4.7 Interactive Graphics**

#### **Textual Input**

Let's write a program that converts centimeters to inches: The conversion is as follows:  $1$  in = 2.54 cm

## **Textual Input**

Let's write a program that converts centimeters to inches: The conversion is as follows:  $1$  in  $= 2.54$  cm

#### *Design/algorithm:*

Draw the input box for centimeters Draw the button "Convert" Wait for the mouse click, then Get the value from the box for centimeters Convert it cm to in using *inches = cm / 2.54* Display the result of conversion Notify the user on how to terminate the program Our graphics library can display GIF and PPM images.

**Example**: let's do a simple slide show of three pictures

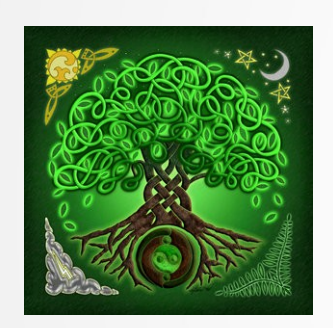

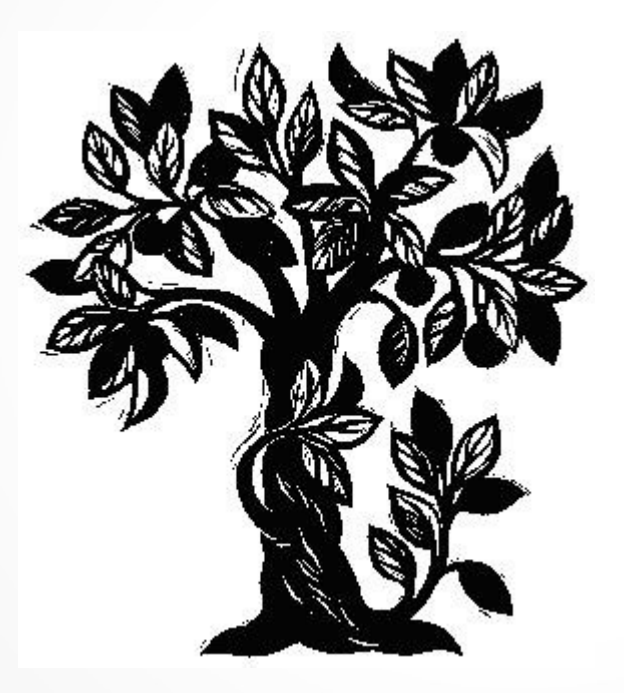

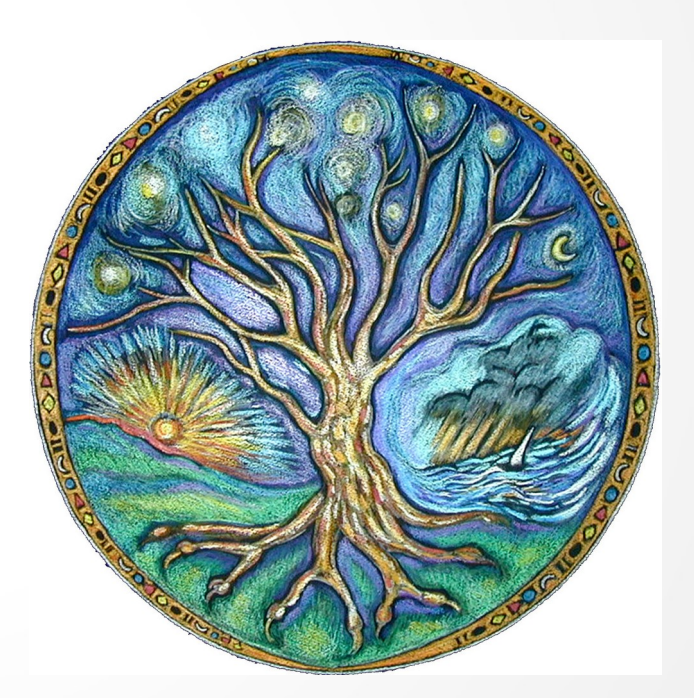

see slideshow.py